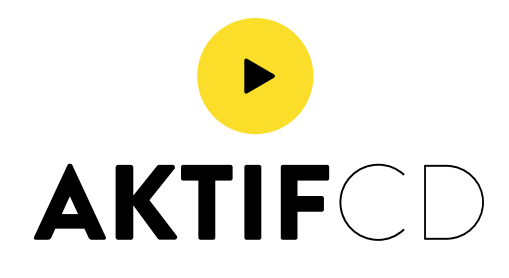

Vos images doivent obligatoirement être en mode cmJN. Toute couleur complémentaire ou tout autre mode de couleur des images (RVB, LAB, couleurs indexées) seront automatiquement transformés en cmJN.

Le passage du mode RVB au mode CMJN peut réserver quelques surprises, ainsi dans le cadre d'une transformation automatique, le rendu des couleurs sera nécessairement différent. Aucune réclamation ne sera possible sur ce point.

c'est pourquoi, nous vous conseillons de toujours travailler les fichiers destinés à l'impression en mode CMJN.

De plus, méfiez-vous des couleurs qui apparaissent à l'écran, car elles ne sont pas fidèles aux rendus d'impression.

Le profil couleur que nous utilisons pour l'impression est le coated Fogra 27.

Dans Photoshop : Image > Mode > Couleur CMJN

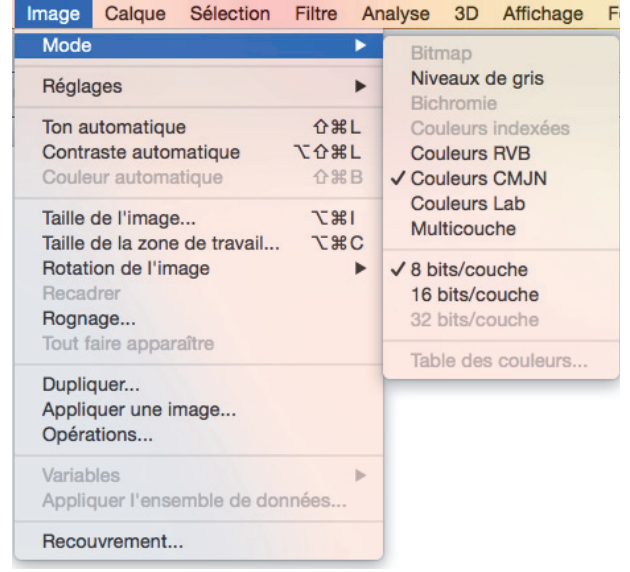

## www.**aktif**cd.com pao@aktifcd.com

## www.**Aktif**cd.com pao@aktifcd.com

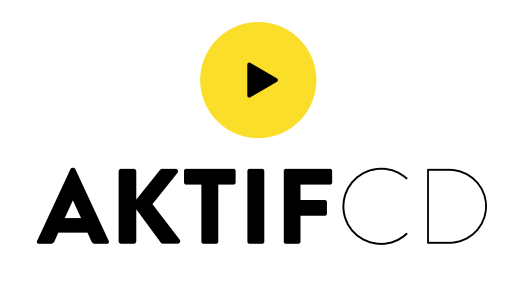

Quand vous souhaitez imprimer vos documents jusqu'au bord de la feuille, il faut impérativement un débord, c'est à dire que votre document doit déborder au delà de la zone de coupe du papier. Au moment de la découpe de votre document, ce fond perdu va nous permettre de couper dans de la matière imprimée et d'obtenir une découpe impeccable de votre document.

Nous vous demandons ainsi de rajouter au minimum 3 mm de fond perdu de chaque côté de votre document. De plus nous vous conseillons de positionner vos textes, images et tout autre élément graphique à au moins 3 mm du bord afin d'éviter que ceux-ci ne se retrouvent coupés.

Aucune réclamation ne sera possible concernant les problèmes de coupe qui seront inévitables si vous ne respectez pas ces indications.

Pour l'optimisation des fonds perdus, il est important de ne pas faire figurer les repères et les traits de coupe.

Pour les ronds de CD/DVD/Vinyle et étiquettes, merci de ne pas faire la défonce centrale, laisser l'image pleine au centre.

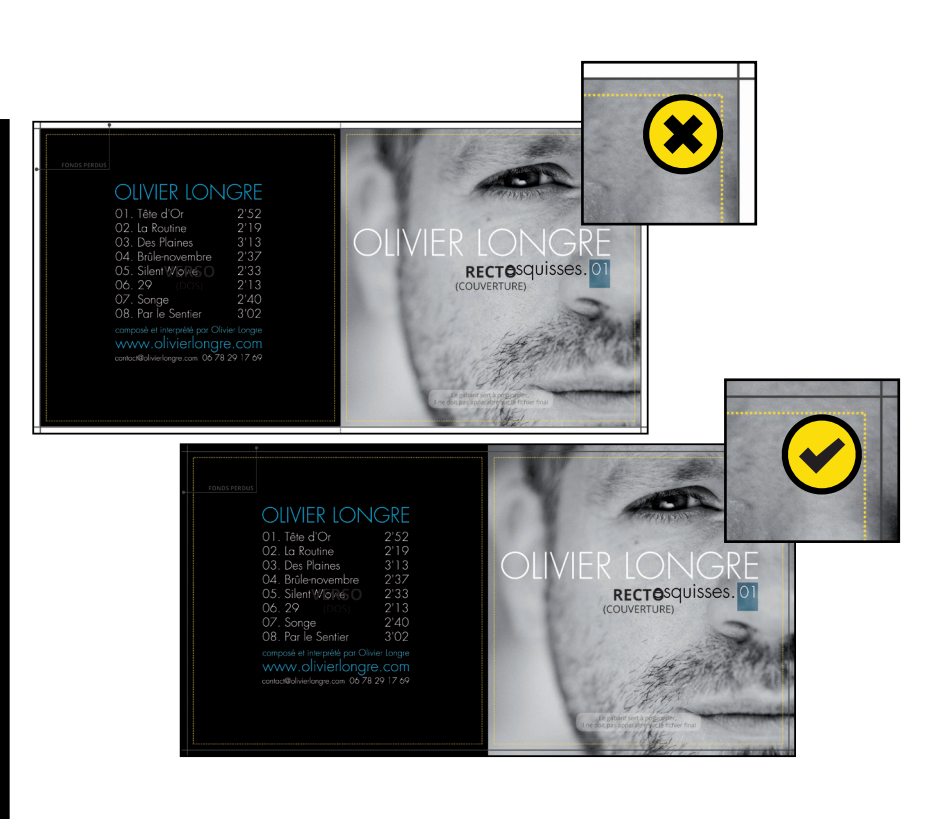

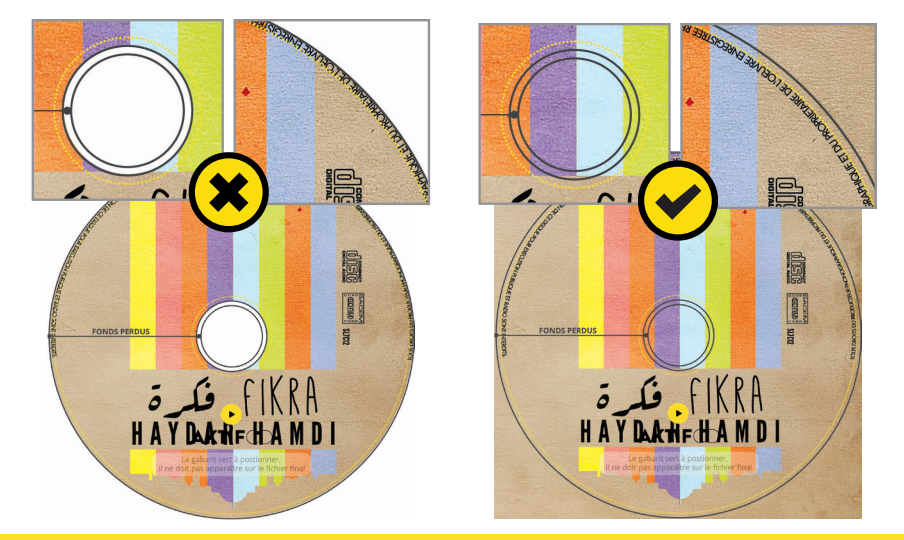

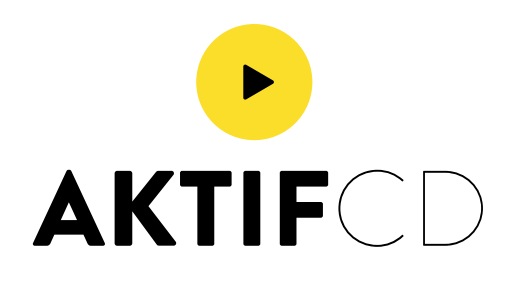

Dans Photoshop : Image > Taille de l'image > 300 Dpi

Qu'est-ce que la résolution ?

La résolution est liée à la qualité de vos images. Elle se calcule en pixel/pouce.

Pour une bonne qualité d'impression : Vos images doivent être en 300 DPI (pixel/pouce). Si les images que vous nous envoyez, sont de résolution inférieure, la qualité d'impression sera également de qualité inférieure (pixelisation).

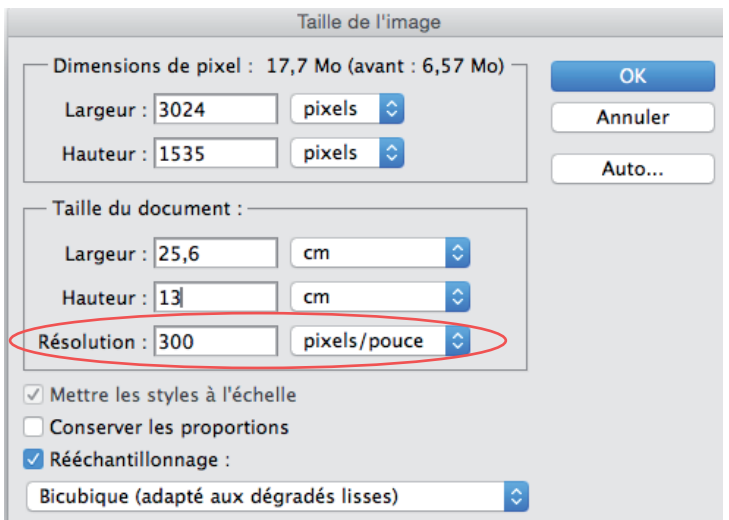

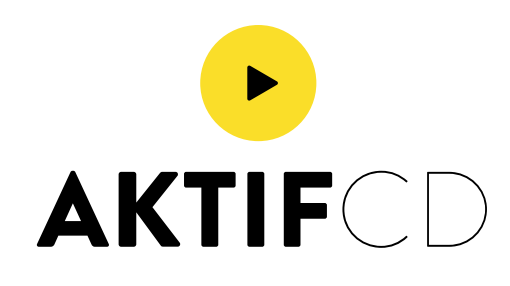

Vous trouverez sur photoshop, le pourcentage pour chaque couleur dans la fenêtre information.

Pour Illustrator, il faut ouvrir la fenêtre guide des couleurs et sélectionner «couleur», le pourcentage de chaque couleur se voit avec la pipette.

La somme des 4 couleurs ne doit pas dépasser 320%.

à l'aide de Fenêtre/Sortie/Aperçu des séparations, activer l'affichage de la limite d'encre et le pourcentage souhaité (ici 320%). para a la propiesa représentent foutes les zones au<br>Les zones rouges représentent toutes les zones au de 320%. delà de 320%. Dans InDesign on peut parfaitement vérifier

dans Acrobat. Vous pouvez voir facilement vos taux d'encrage au travers du menu « Options Avancées/ Impression/ Aperçu de la sortie ». Activez le bon profil de simulation puis cochez la case « Couverture totale de la zone » et choisissez la limite d'encre. Comme dans InDesign, les zones posant problème zones posant problème apparaissent colorées. apparaissent colorées.Vous pouvez vérifier votre PDF destiné à l'impression La somme des 4 couleurs ne doit pas dépasser 320%

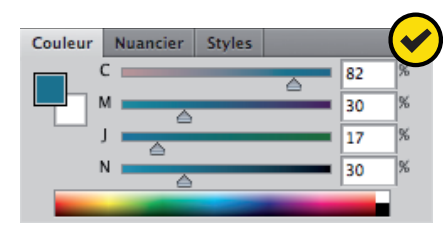

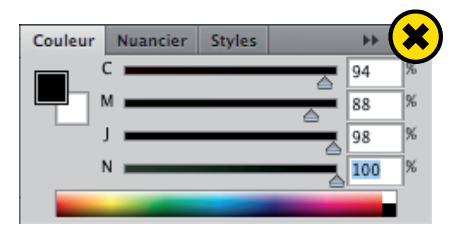

Dans InDesign : Fenêtre > Sortie > Aperçu des séparation

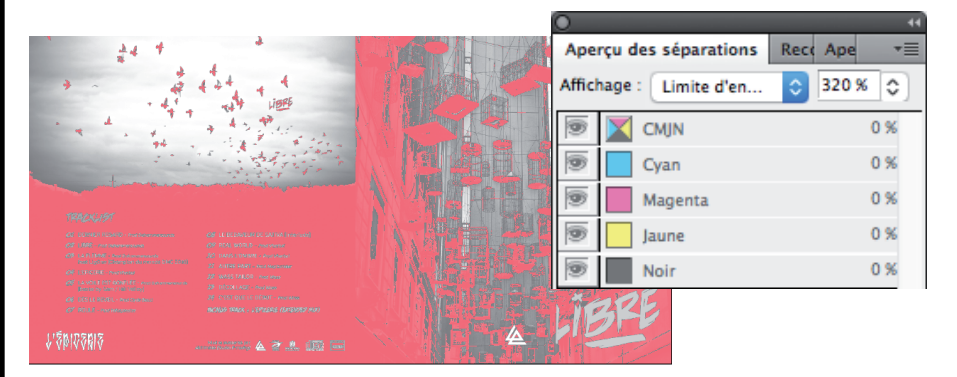

### Dans Acrobat Pro : Options Avancées/Impression/Aperçu sortie

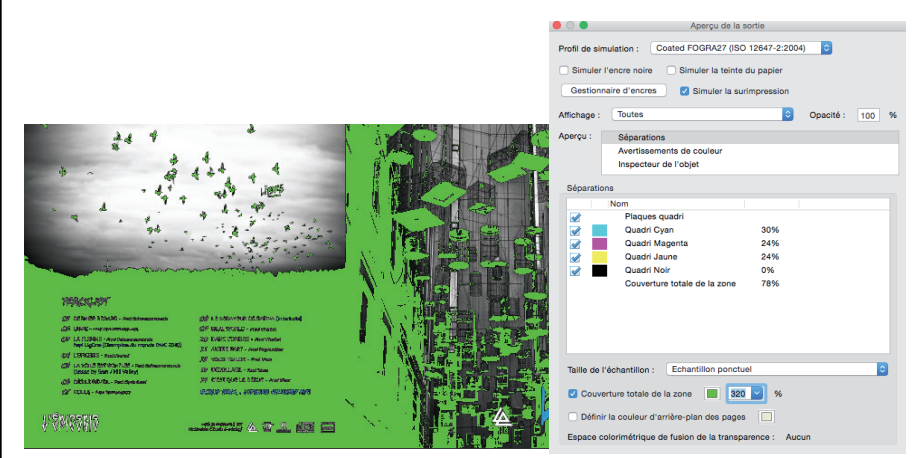

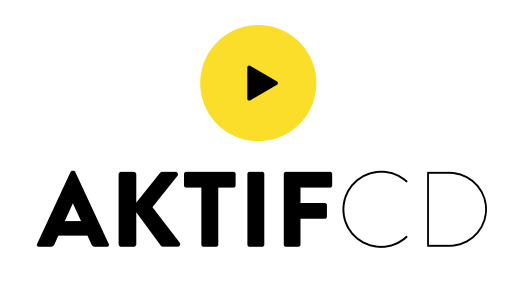

Pour avoir un noir intense en impression numérique. Ne surtout pas mettre un noir à 100% seulement, car celui-ci sortira gris.

Je vous conseille de suivre le pourcentage de couleur présenté dans l'exemple ci-joint.

Pour pouvoir distribuer vos CD dans de bonne condition, il y a plusieurs règles obligatoires à connaître :

- En tant que Sociétaire Sacem vous avez l'obligation d'aposer le Logo Sacem/Sdrm
- Le logo compact disque. Le Logo CD est obligatoire pour les CD pressés
- La phrase «Tous droits du producteur phonographique et du propriétaire de l'œuvre enregistrée réservés. Sauf autorisation, la duplication, la location, le prêt, l'utilisation de ce disque pour exécution publique et radiodiffusion sont interdits.»

### Mention spéciale :

« Interdit à la vente» Dans le cas de phonogrammes distribués gratuitement

N° de Catalogue ( référence ) Numéro d'identification numérique ou alphanumérique, doit figurer sur la pochette et le support.

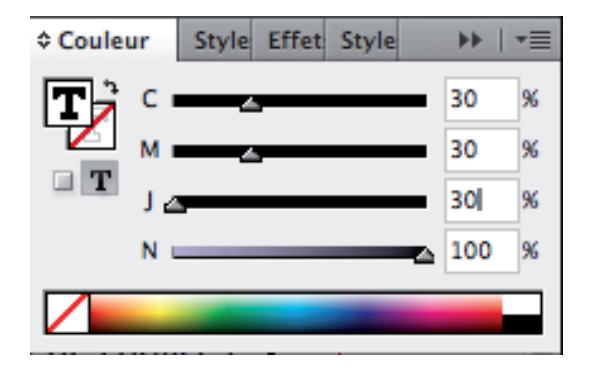

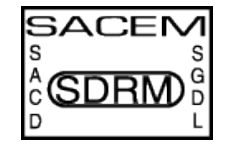

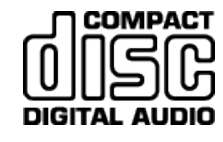

Vous pouvez le trouver sur votre compte SDRM, dans la partie Informations sur le support

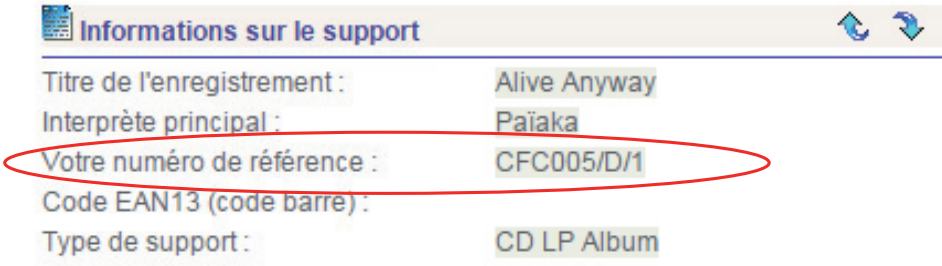

## www.**aktif**cd.com pao@aktifcd.com

## www.**Aktif**cd.com pao@aktifcd.com

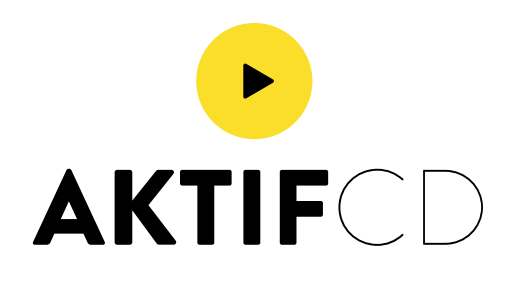

UN CODE BARRES POUR VOTRE DISQUE, POURQUOI, COMMENT ?

Un code-barres, ou code à barres, est la représentation d'une donnée numérique sous forme d'un symbole constitué de barres et d'espace. En France c'est le code EAN 13 ( pour European Article Numbering) qui est utilisé (12 chiffres + une clé à calculer).

Le code-barres sert au suivi des ventes d'un produit (en l'occurence d'un CD ou d'un DVD) dans un magasin. Il n'a d'utilité que si il est rattaché à un compte client référencé par le point de vente.

En pratique il n'est donc pas utile pour un artiste indépendant d'en faire figurer un sur son disque.

Les magasins stickent les CD et DVD avec un code-barres interne et les distributeurs apposent leur propre codebarres sur les CD ou DVD commercialisés.

Ne nous fournissons pas en tant que fabricant (pressage ou duplication CD ou DVD) de codebarres pour nos clients.

Pour obtenir un code-barres officiel, il faut donc s'enregistrer auprès du seul organisme habilité : GS1

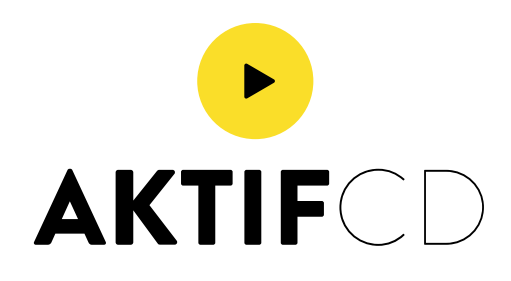

Types de fichiers acceptés chez Aktifcd :

Avant de nous envoyer vos fichiers, vous devez vérifier plusieurs points :

- Enregistrer vos fichiers images / illustrations sans compression. Elles restitueraient une moins bonne qualité d'impression.
- Vérifiez que vos fichiers soient en haute définition (300 DPI) pour l'imprimerie.

Acceptés : Psd, Pdf, Jpeg, Tiff... Nous ne prenons pas les fichiers Illustrator, il faut les transmettres en Pdf, afin d'éviter la modification des typographies et la perte d'éléments graphiques.

Avant de nous envoyer vos fichiers, il faut applatir tous Avant de nous envoyer vos fichiers, il faut applatir tous les calques (sauf celui du gabarits), afin d'éviter la perte les calques (sauf celui du gabarits), afin d'éviter la perte d'éléments dont nous ne pouriont être considérés d'éléments dont nous ne pourrions être considérés comme réponsable. comme réponsable.